## Заполнение договора

Создаем договор с контрагентом

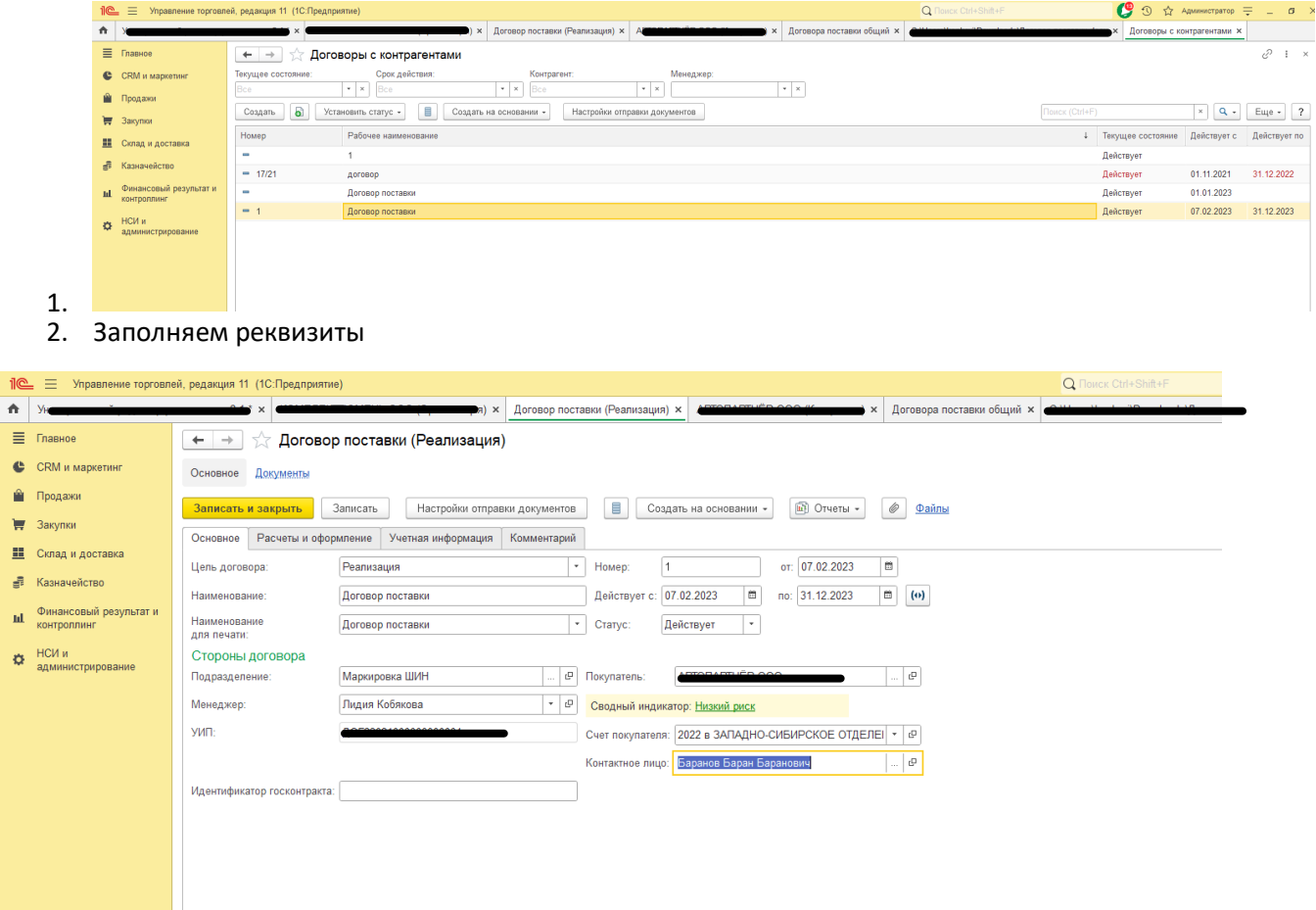

## 3. Проверяем заполнение реквизитов организации и Лица с правом подписи

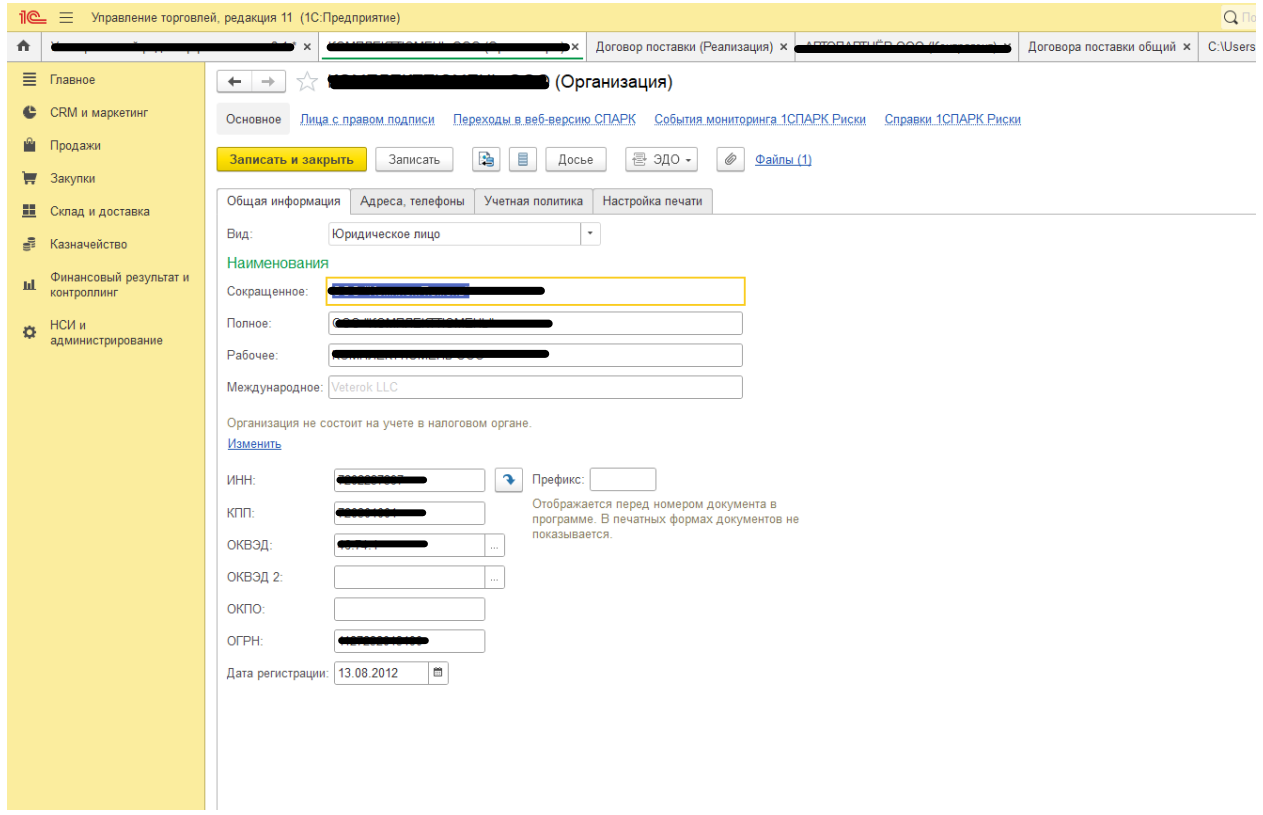

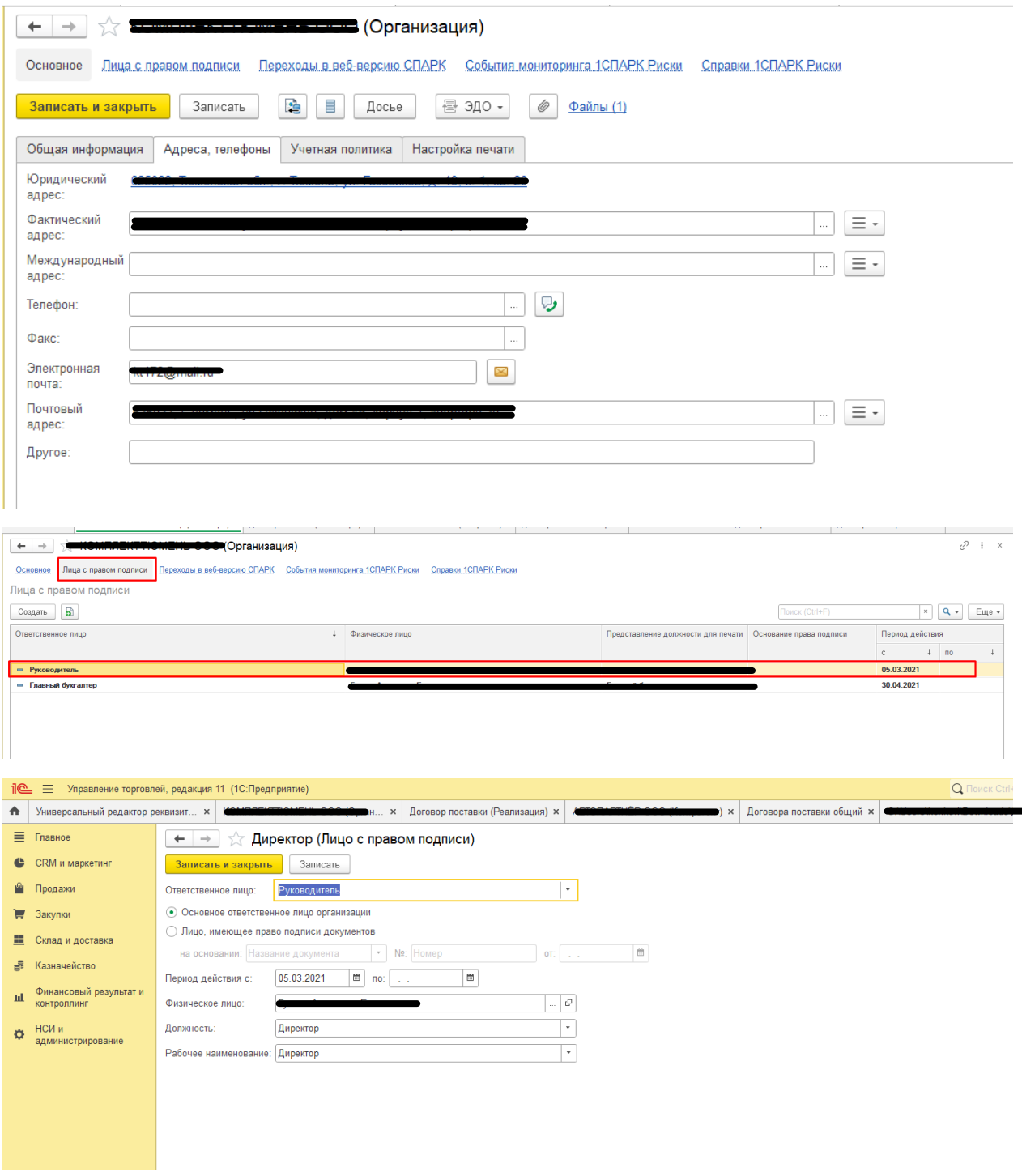

4. Проверяем реквизиты контрагента и банковский счет

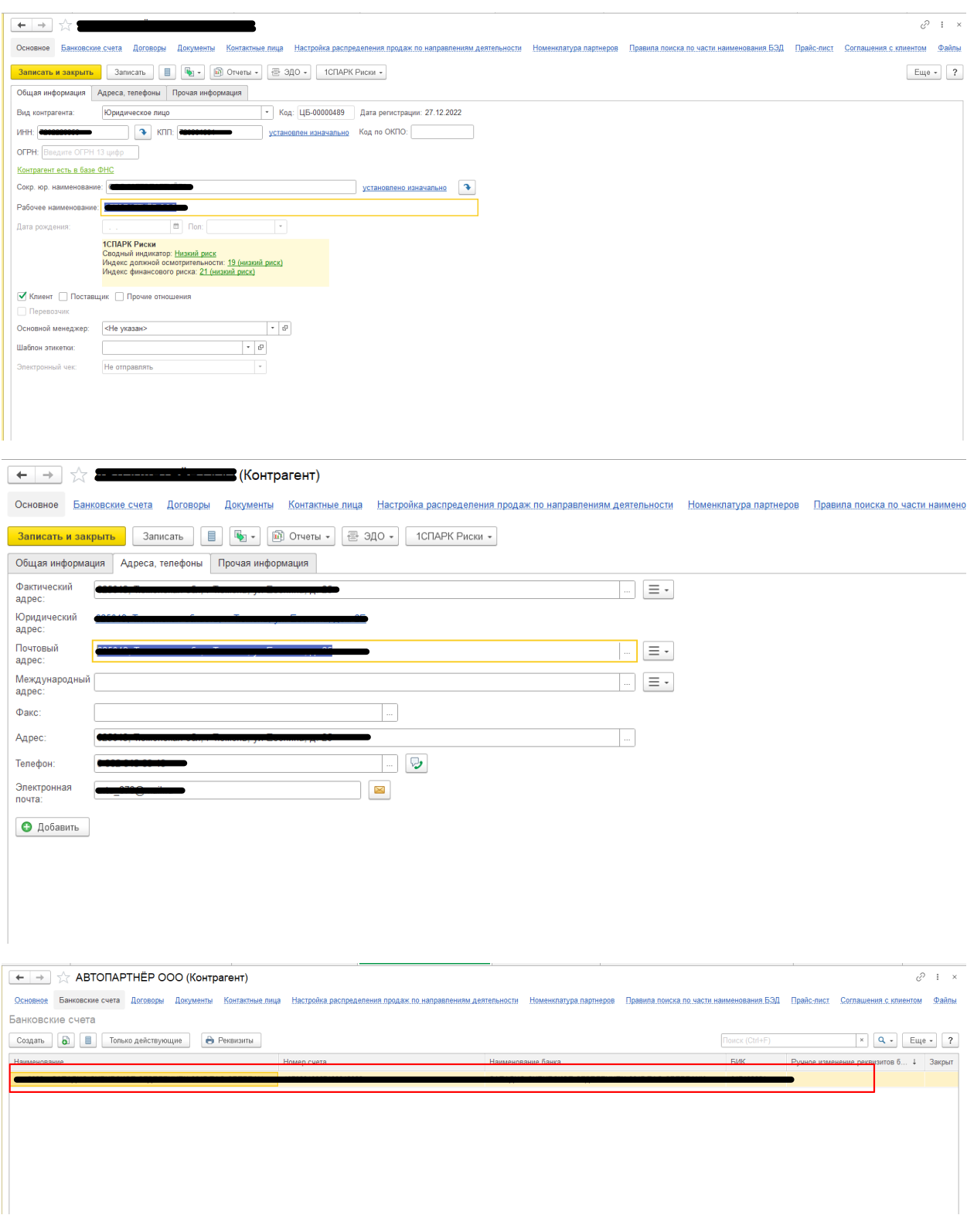

Так же контактное лицо

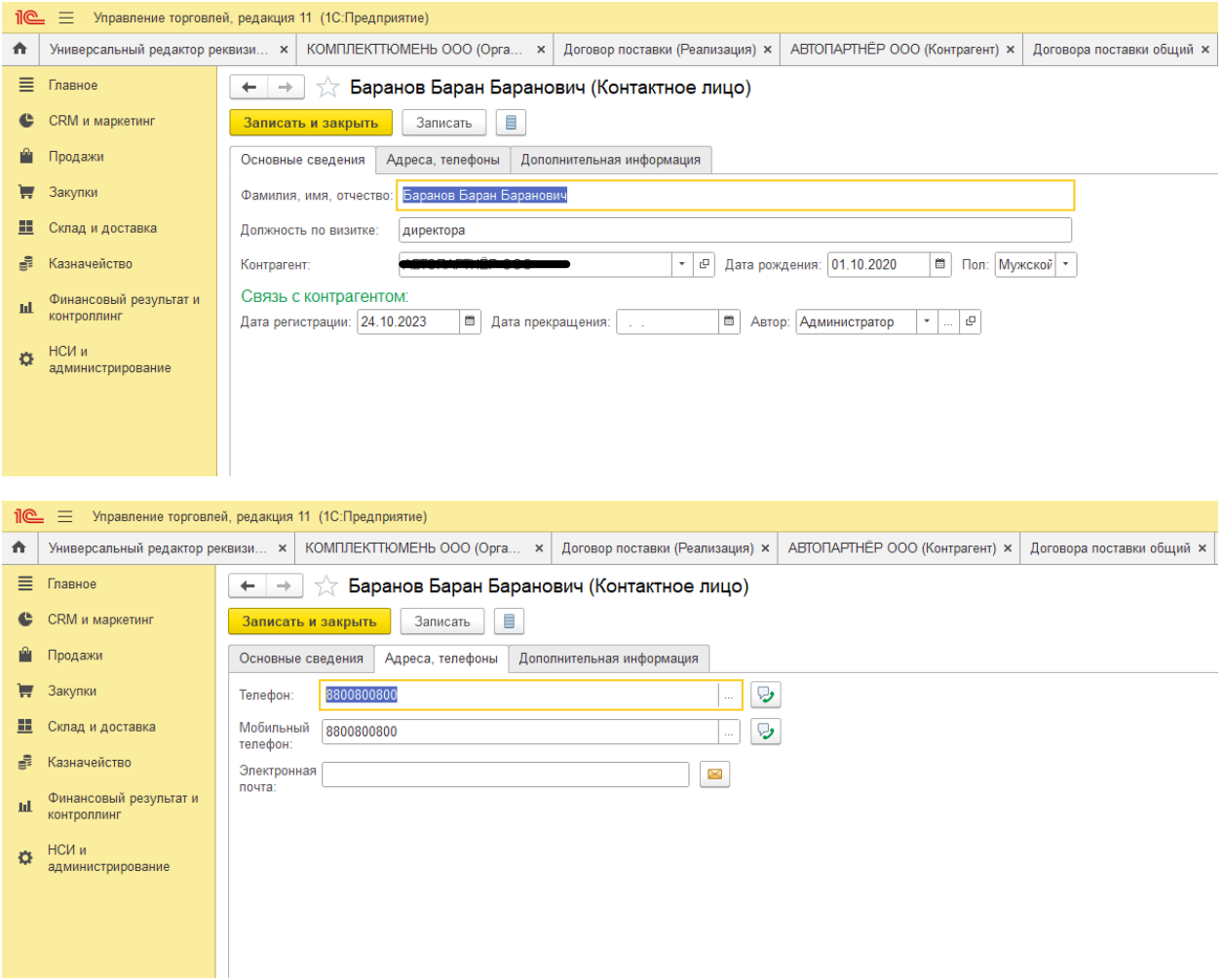

И надо не забыть настроить почту на работника

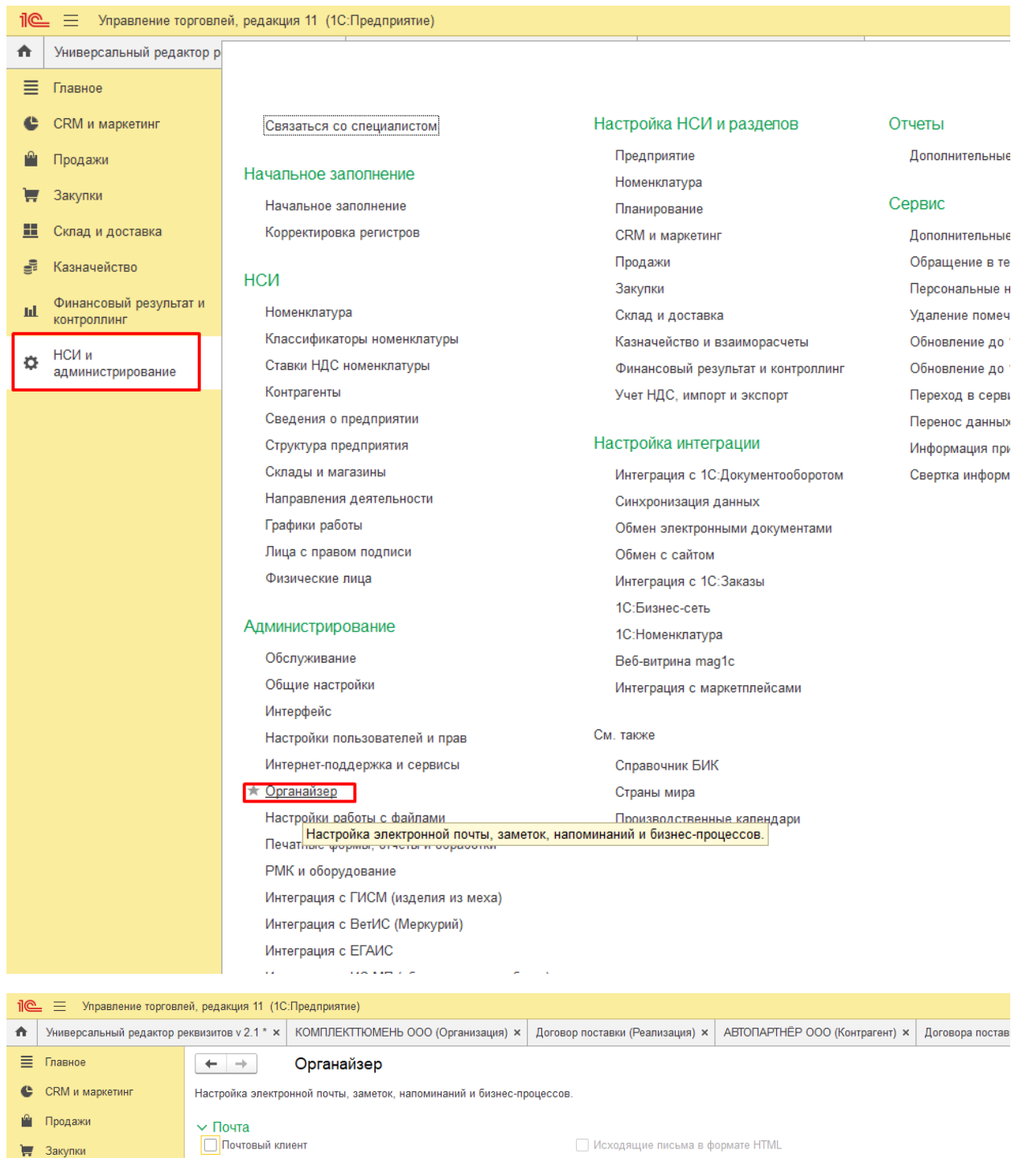

П Склад и доставка

**В** Казначейство

**III** Финансовый результат и

НСИ и<br>администрирование

<mark>├─</mark> Почтовый клиент<br>Встроенный почтовый клиент для взаимодействий с помощью<br>электронных писем (e-mail). Использование других типов<br>взаимодействий без почтового клиента невозможно. • Звонки, SMS, встречи и запланированные взаимодействия Отправка SMS, регистрация звонков, встреч и запланированных<br>Взаимодействий с клиентами в программе.

Эапретить отображение небезопасного содержимого в письмах 

## Настройка системной учетной записи

Основная учетная запись электронной почты для отправки<br>уведомлений из программы.

- > Отправка SMS
- Заметки, напоминания, анкетирование, шаблоны  $\bar{\mathcal{E}}$ сообщений
- > Бизнес-процессы и задачи
- > Инциденты

Редактирование исходящих писем в формате HTML.

Признаки "Рассмотрено" и "На контроле" Отметка о рассмотрении входящего письма, встречи,<br>запланированного взаимодействия, телефонного звонка.<br>Постановка на контроль исходящего письма.

Настройки почты

Настройка учетных записей электронной почты.

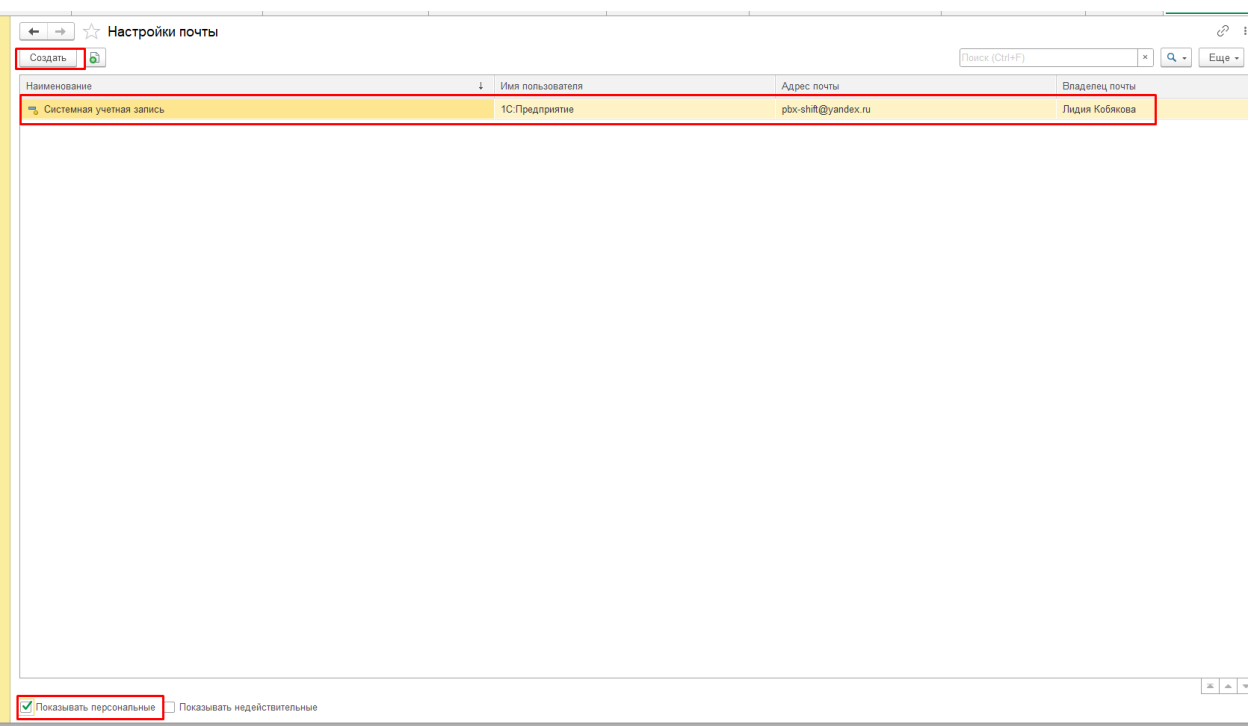